# CUSTOMIZING CANVAS

**Learn how to use customization tools on canvas to help you connect with your professors and other peers.**

## BE KNOWN ON CANVAS

Updating your profile lets other instructors or students get to know who you are. Remember to keep **it professional and relevant to your educational settings!** 

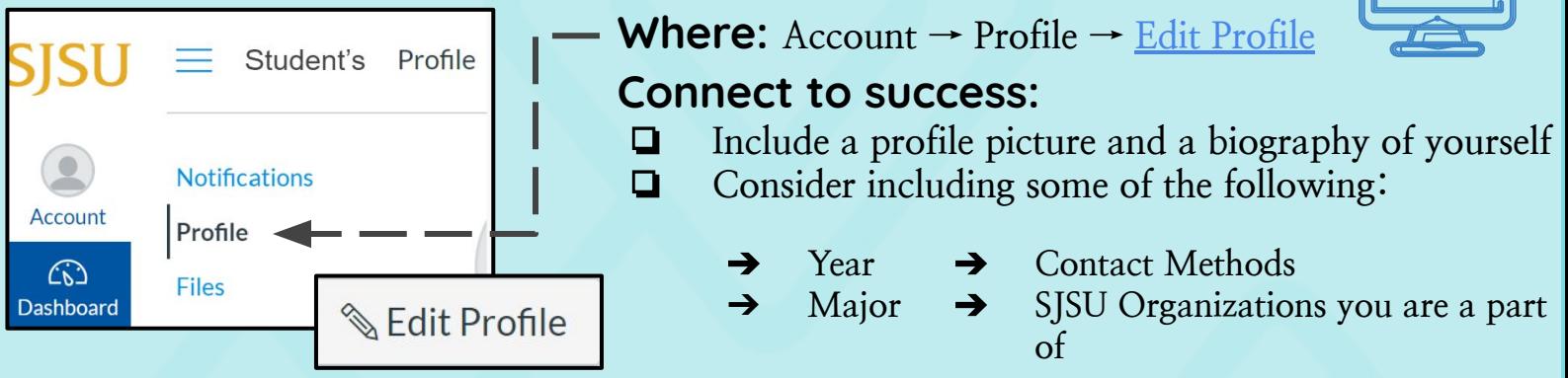

## UPDATE YOUR DASHBOARD

**Updating your dashboard can make navigation through multiple courses easier and faster.** 

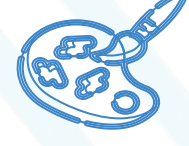

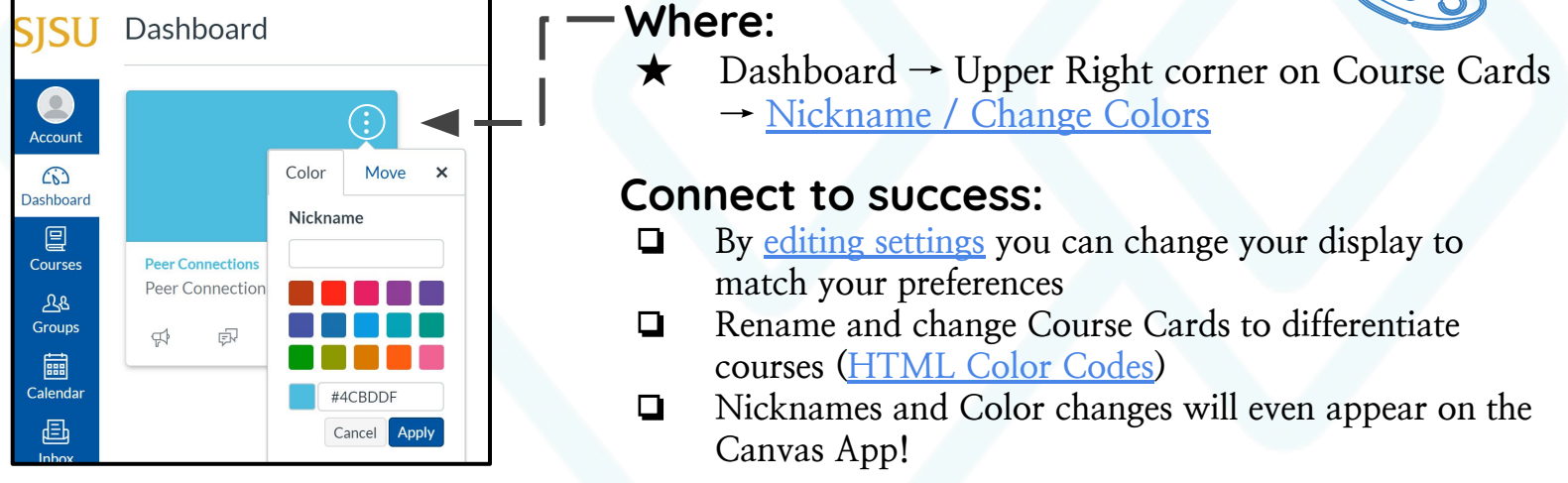

# UPDATE YOUR NOTIFICATIONS

**Updating your notifications preferences makes it easier to get information that you need the most!** 

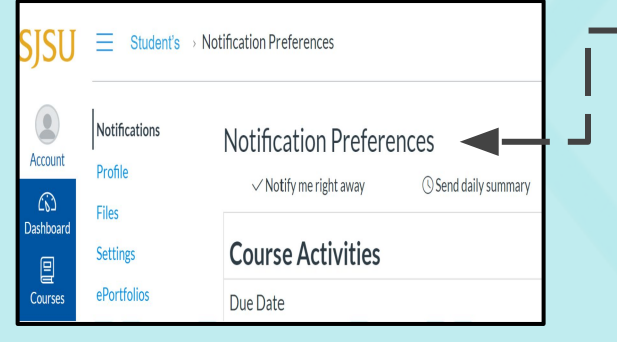

### **Where: Account → [Notifications](https://community.canvaslms.com/docs/DOC-10624)**

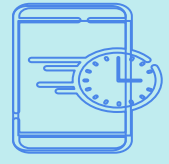

#### **Connect to success:**

- ❏ **Use a current email address for any new notifications**
- ❏ **Update as needed to figure out which notification settings work best for you**
- ❏ **Download [Canvas App](https://community.canvaslms.com/docs/DOC-14241-67952843574) for Iphone or Android to receive push notifications through your phone**